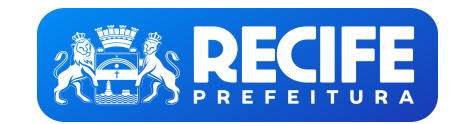

**PREFEITURA DO RECIFE** Base de Conhecimento

Comunicação: Solicitação de Demanda

**DESCRICÃO:**

Este procedimento visa estabelecer as diretrizes básicas para a solicitação de demandas relacionados à Publicidade.

## **PARTICIPANTES:**

- Secretarias
- Gabinete de Comunicação

**ETAPAS:**

- 1. A Secretaria seleciona o comando Iniciar Processo, selecionando o tipo de Processo a ser aberto (Comunicação: Solicitação de Demanda). Deve identificar do que se trata o processo no campo "Especificação" e selecionar o "Interessados". Após salvar, o processo será criado no SEI. Em seguida, seleciona a funcionalidade Incluir Documento, e Formulário de Demanda de Comunicação, que deverá ser preenchido e assinado (utiliza a função Assinar). encaminhá-lo ao **Gabinete de Comunicação**.
- 2. O Gabinete de Comunicação recebe a solicitação e analisa como será o seu atendimento. Caso entendam que o escopo da demanda pode ser atendido internamente, o processo segue para a atividade 4. Por outro lado, caso a dem tenha prazo exíguo demais para ser atendido pelo **Gabinete,** seguirá para a atividade 3. (Fora do SEI).
- 3. O **Gabinete de Comunicação** inicia o processo de Demanda Externa caso entendam que é necessário a contratação de agência para o atendimento tempestivo e integral da demanda solicitada.
- 4. O **Gabinete de Comunicação** inicia o processo de Demanda Interna, que poderá ser Digital ou Impressa, almejando o atendimento da demanda encaminhada pela Secretaria.
- 5. O Gabinete de Comunicação cria a arte para atendimento da demanda. As demandas serão atendidas, em regra, por ordem cronológica e, quando iniciadas, comumente é solicitado um prazo de 10 dias para que seja concluída a v
- 6. O **Gabinete de Comunicação** envia a versão inicial para a aprovação pela **Secretaria** solicitante por e-mail (Fora do SEI).
- 7. A **Secretaria** analisa a arte encaminhada. Caso a aprove, segue para atividade 8. Do contrário, em sendo necessários ajustes, o processo continua na tarefa 9 (Fora do SEI).
- 8. A Secretaria, estando de acordo com o material enviado, encaminha a aprovação da versão inicial selecionando *Incluir Documento* seguido de Enviar Processo. Feito isso, o processo segue para a atividade 11.
- 9. A Secretaria, entendendo que sejam necessários ajustes ao material enviado, solicita-os por meio da utilização dos comandos Incluir Documento sequido de Enviar Processo para que ele retorne ao Gabinete de Comunicação.

- Incluir documento: Utilizado para incluir documentos no SEI.
- **Enviar processo: Utilizado para realizar tramitação de processos entre duas unidades**
- Assinar: Utilizado para realizar assinatura no documento.
- Concluir processo/ Concluir processo na unidade: Utilizado para concluir processo.
- **Atribuição de Processos: Utilizado para atribuir o processo a um usuário específico.**
- Ciência: Utilizado para registrar conhecimento de determinado documento, sem a necessidade de criar um documento para esse fim.
- Autenticar Documento: Utilizado para reconhecer determinado documento como cópia do original.

10. O **Gabinete de Comunicação** realiza os ajustes solicitados pela **Secretaria** e o processo segue novamente para a atividade 6 (Fora do SEI).

- 11. O **Gabinete de Comunicação** cria a arte final para o atendimento da demanda proposta pela **Secretaria** (Fora do SEI).
- 12. O **Gabinete de Comunicação** analisa se a demanda se enquadra como produção ou não. Caso afirmativo, será dado início ao subprocesso de Demanda de Publicidade. Se não for demanda de Produção, segue para atividade 13.
- 13. O **Gabinete de Comunicação** libera a demanda para a **Secretaria** encaminhando a versão final por e-mail ou entregando-a caso seja impressa (Fora do SEI).
- 14. O **Gabinete de Comunicação** seleciona o comando Concluir processo.

## **LEGENDA COM AS PRINCIPAIS FUNCIONALIDADES DO SEI**

**DOCUMENTAÇÃO NECESSÁRIA:**

Formulário de Demanda de Comunicação

**BASE LEGAL:**

sei.recife.pe.gov.br/sei/controlador.php?acao=base conhecimento visualizar&id base conhecimento=122&infra sistema=100000100&infra unidade atual=110001345&infra hash=995ffa6485b44259d4712938c287d8b4382607b1fd939cc7b8fc9b419

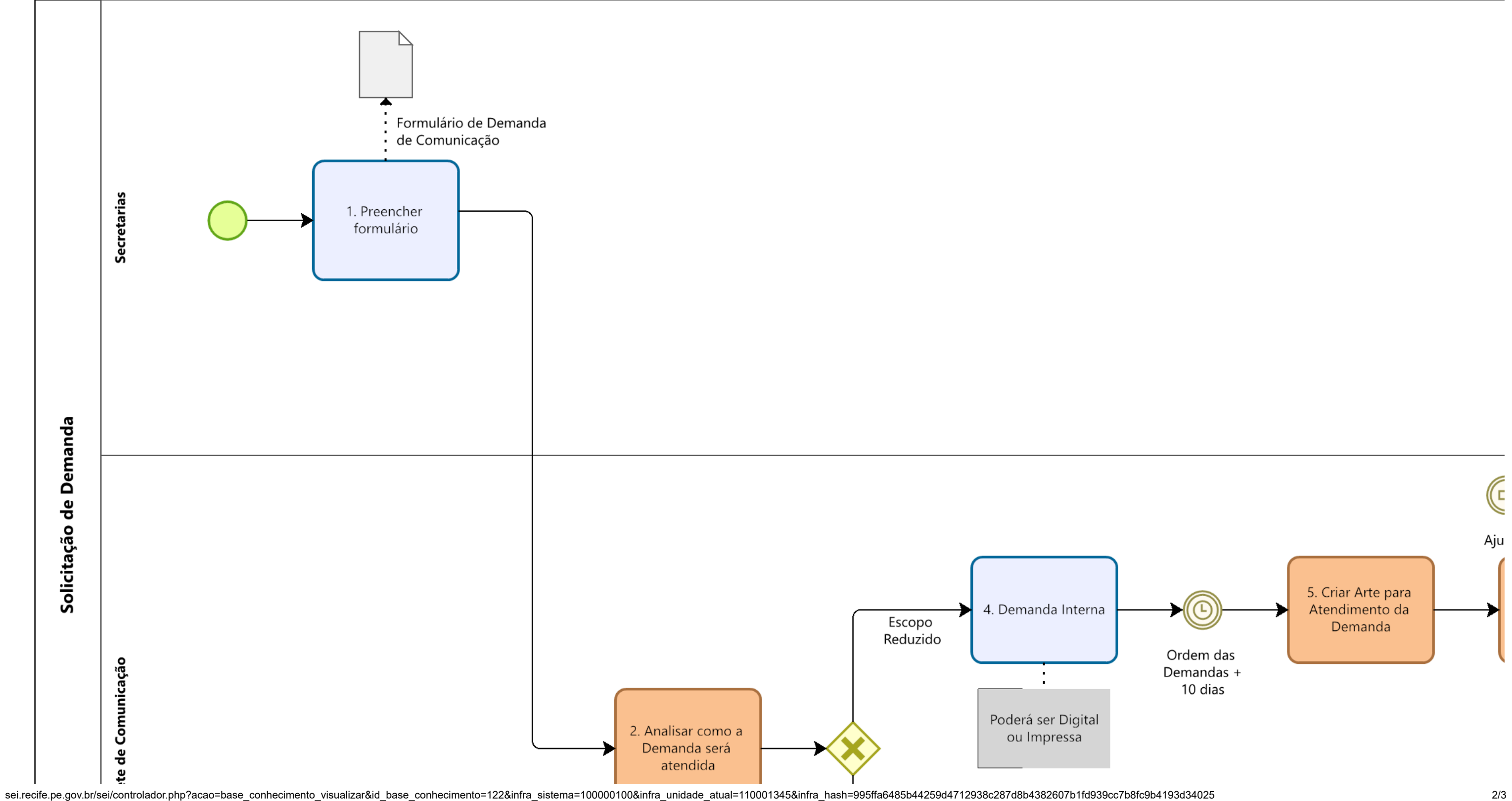

**Constituição Federal**, de 05 de outubro de 1988.

**FLUXOGRAMA:**

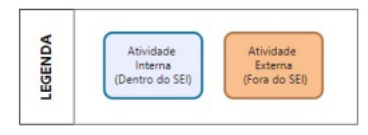

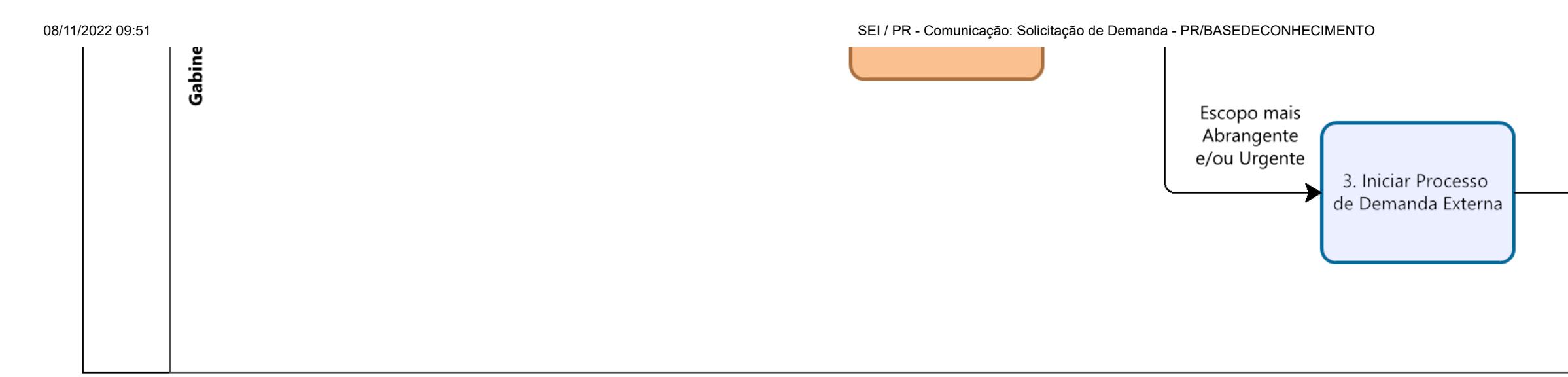

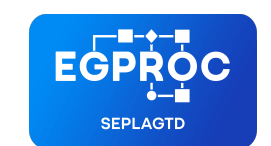

**ESCRITÓRIO DE GERENCIAMENTO DE PROCESSOS**

Criado por larissa.morais, versão 2 por larissa.morais em 28/09/2022 11:27:34.

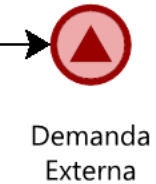